1. Step1 (步骤 1): Click "Setting" (点击 "设置")

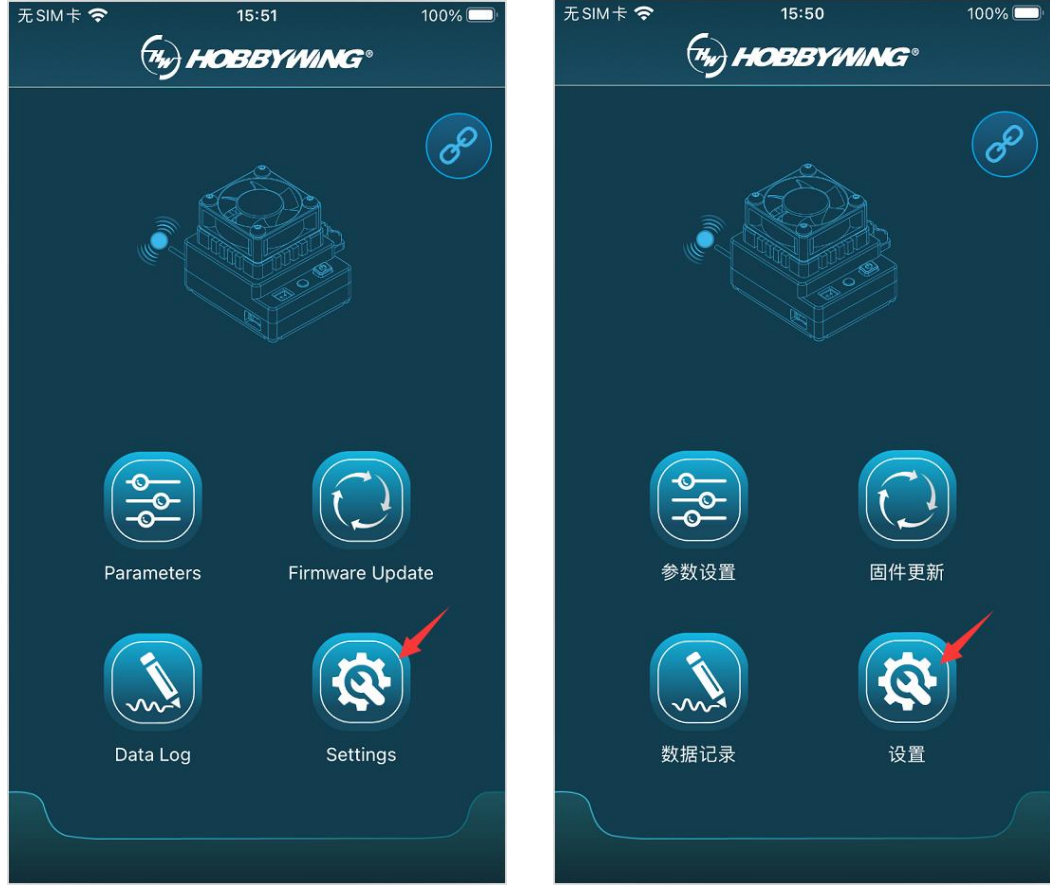

2. Step2 (步骤 2): Click "Setting of the Bluetooth Module" (点击 "蓝牙模块设置")

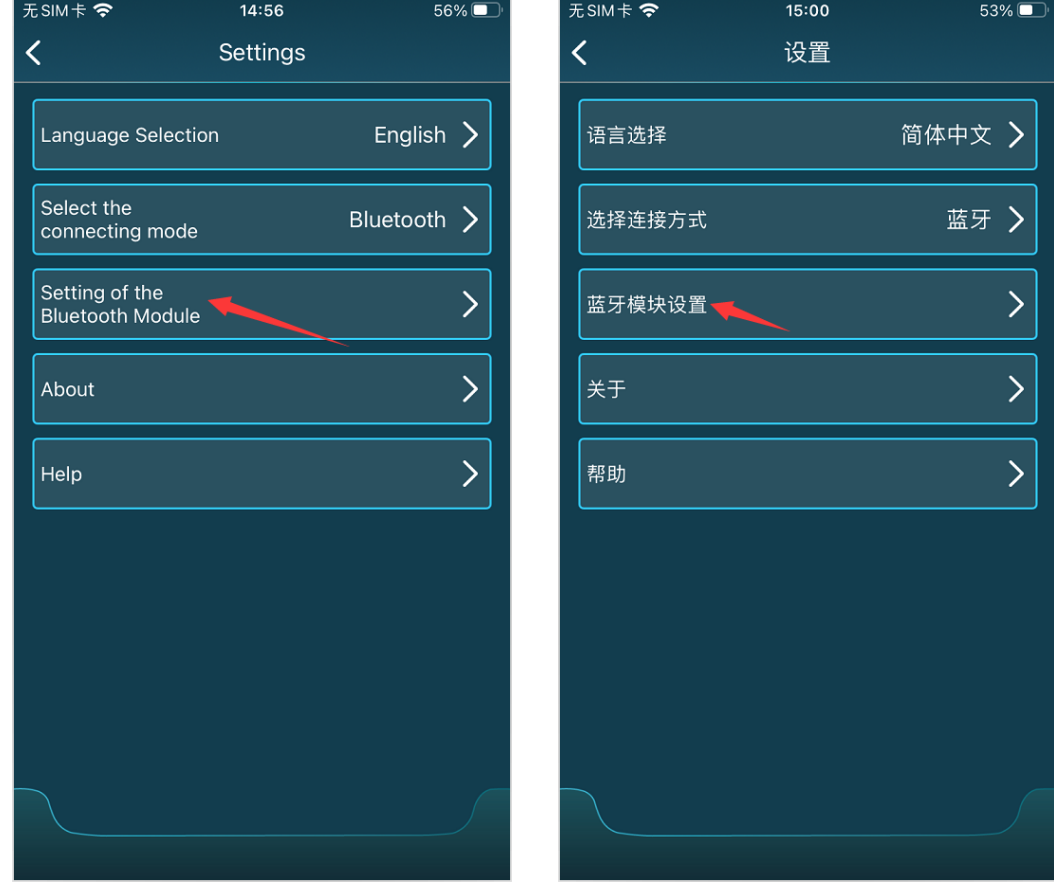

3. Step3 (步骤 3): Click "Firmware Update" (点击 "固件更新")

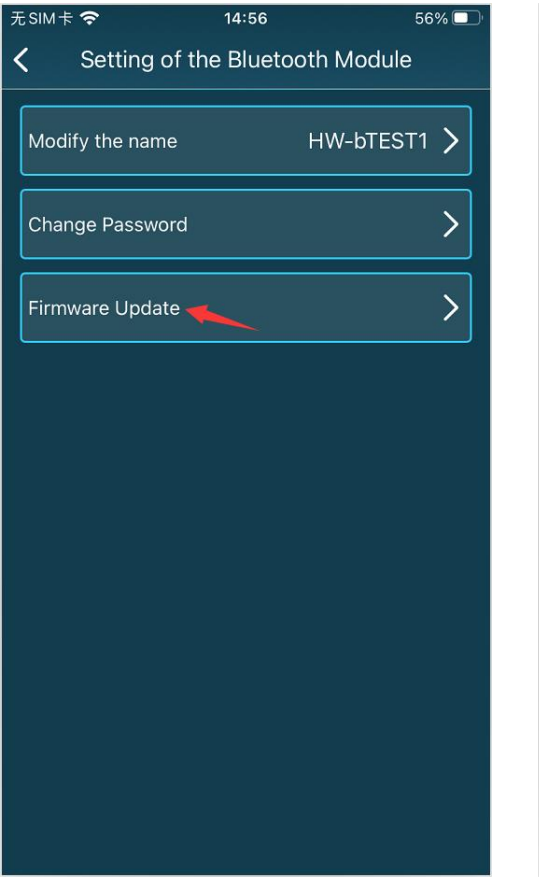

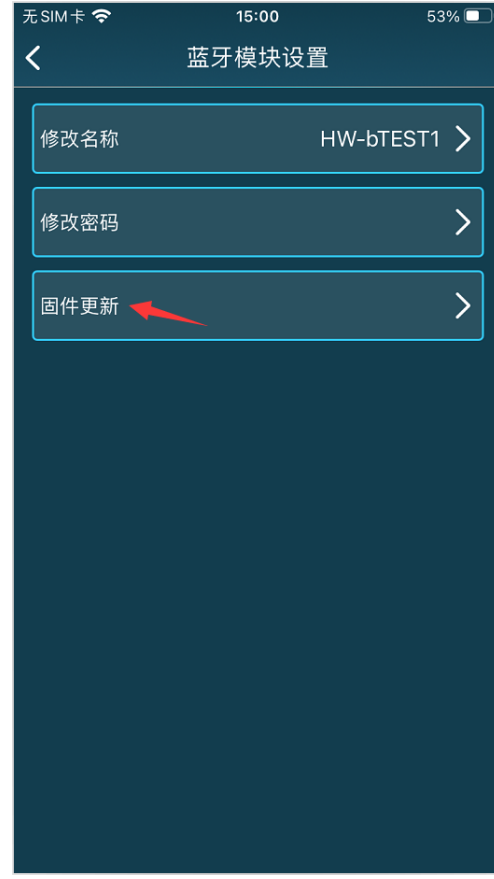

4. Step4 (步骤 5): Click "Firmware Update" (点击 "固件更新")

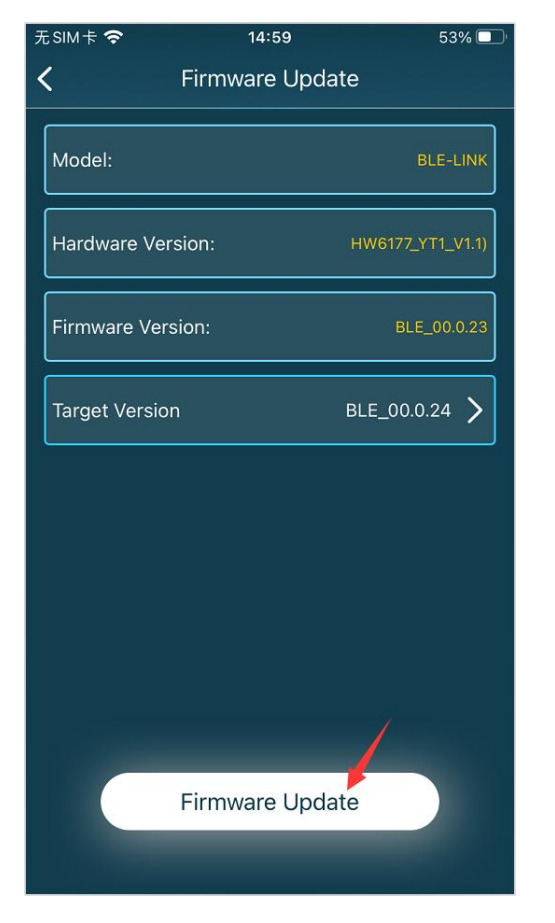

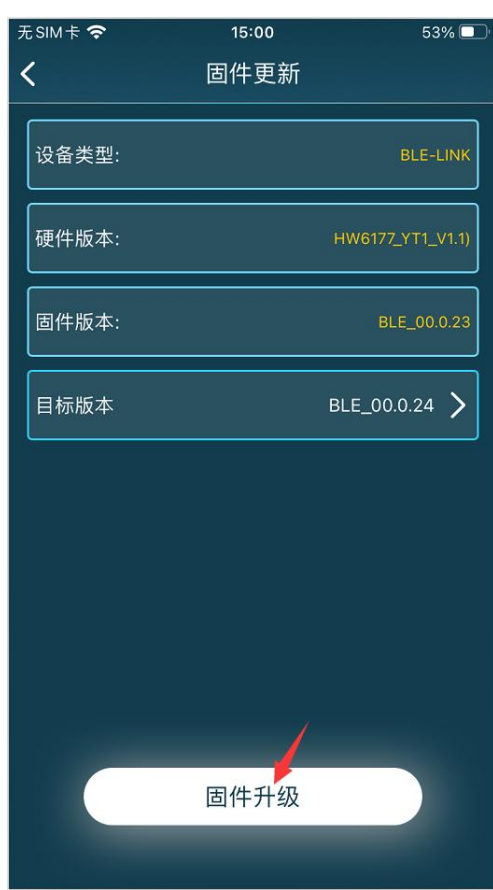

5. Updating…(升级中…)

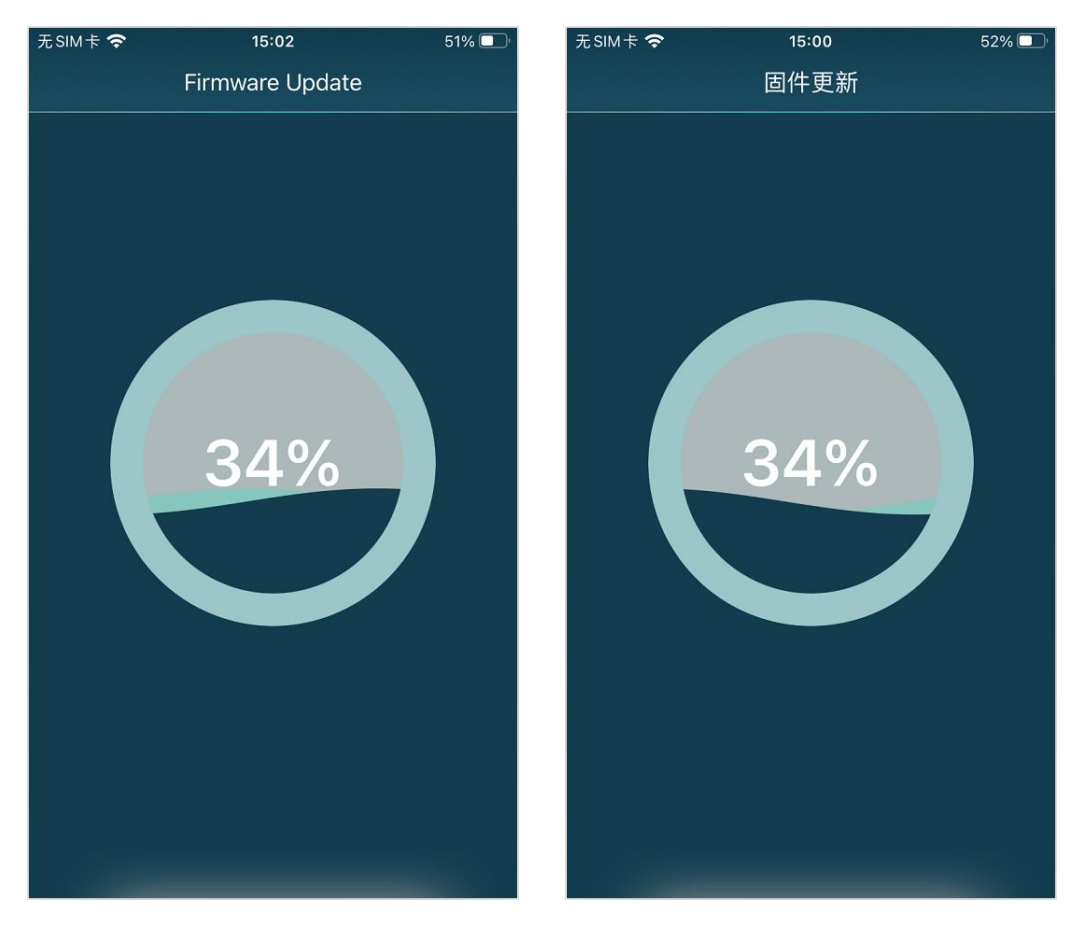